### TIKTOK 2022 HOW TO CONNECT TO NOVICELL MANAGER ACCOUNT

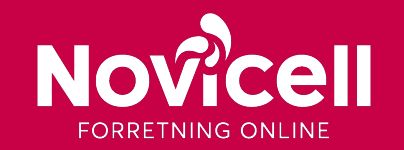

- 1. If you do not yet have a TikTok Business Center and Ads Manager, reach out to Novicell and they will contact TikTok to make it happen. Please note, that making a TikTok Business Center and Ads Manager through Novicell is beneficial for you, since your company will be eligible to receive help directly from TikTok and also be classified as the right size\* business from the beginning.
- 2. There are two ways you can connect Novicell to your TikTok Business Center: As partner or as member. We recommend, that you do both, to ensure we have every right to act as your business on your behalf and be able to solve any problem, you might have.

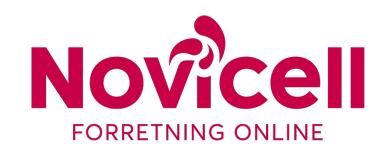

\*Making your own Business Center and Ads Manager will always classify your business as small or medium sized.

#### **Assigning Novicell as Partner**

- 1. To assign Novicell as partner on your Business Center go to business.tiktok.com and click partners under 'users'
- 2. Click 'add partner'

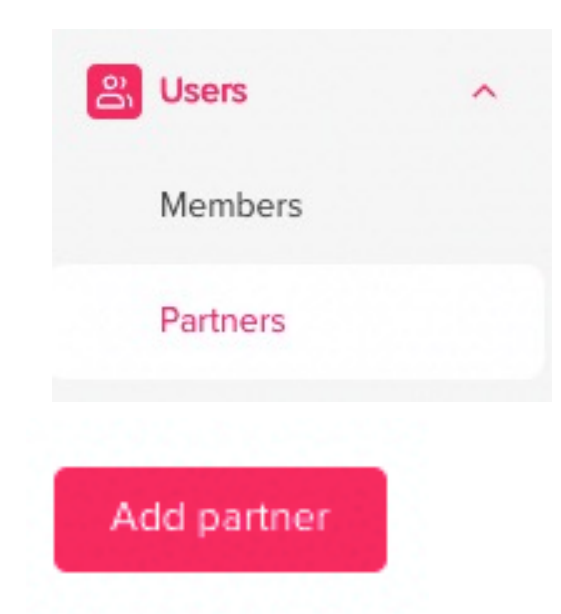

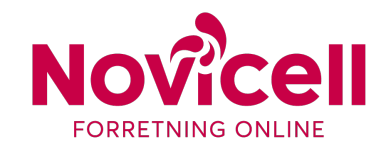

#### **Assigning Novicell as Partner**

- 3. Enter Novicell Business Center ID: 6798483729024024582
- 4. Give admin access to your Ads Manager(s) and click assign

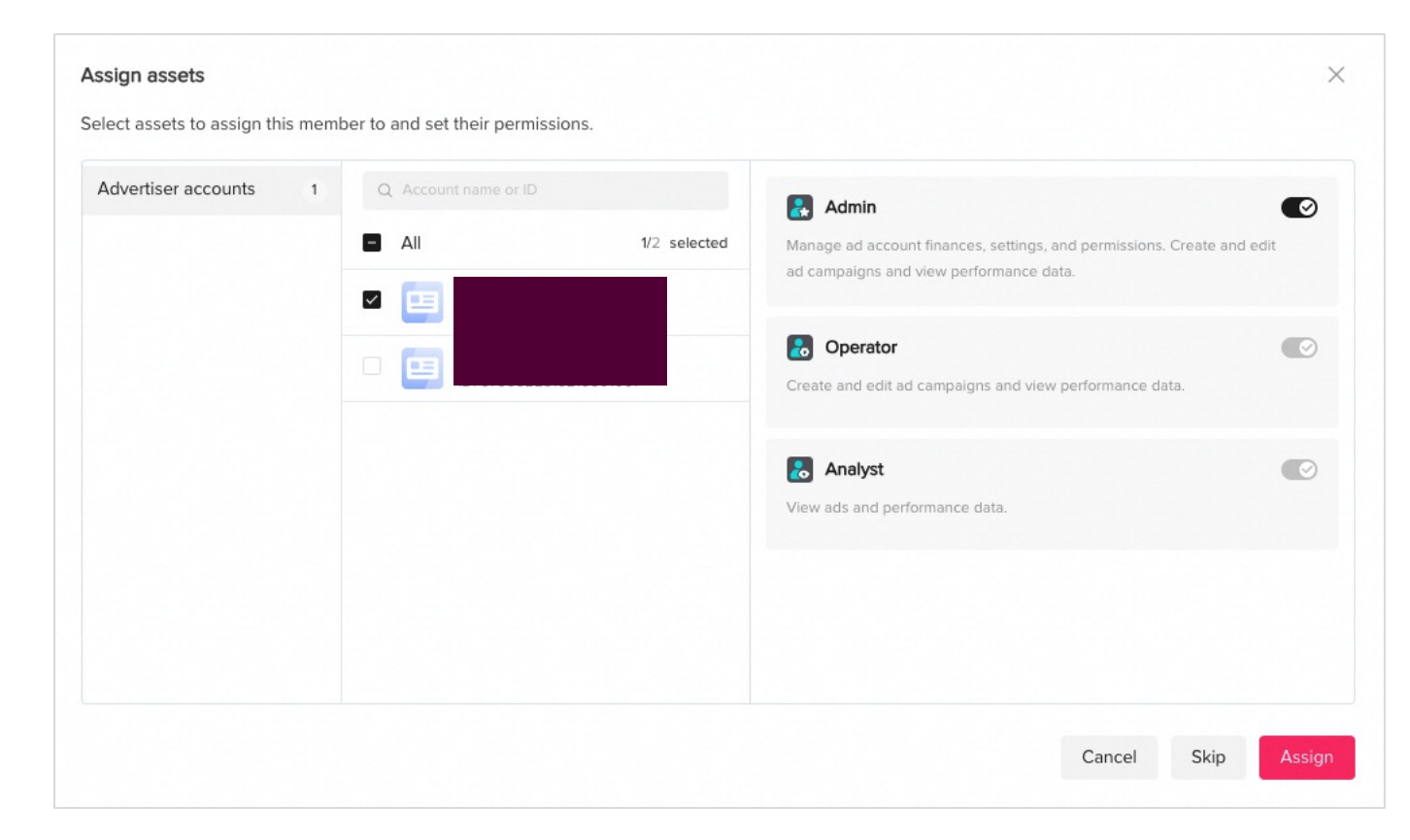

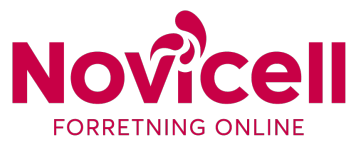

- 1. To assign Novicell as a member on your Business Center go to business.tiktok.com and click partners under 'members'
- 2. Click 'invite member'

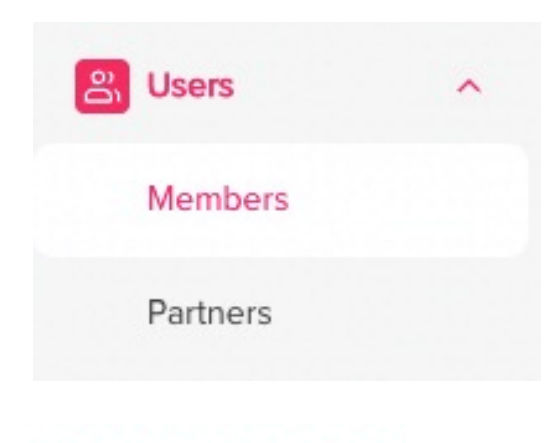

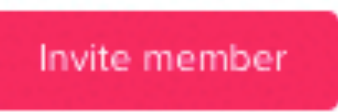

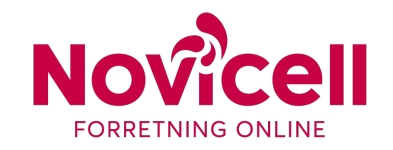

- 3. Enter the email your Novicell consultant asks you to invite
- 4. Give admin access and click next.

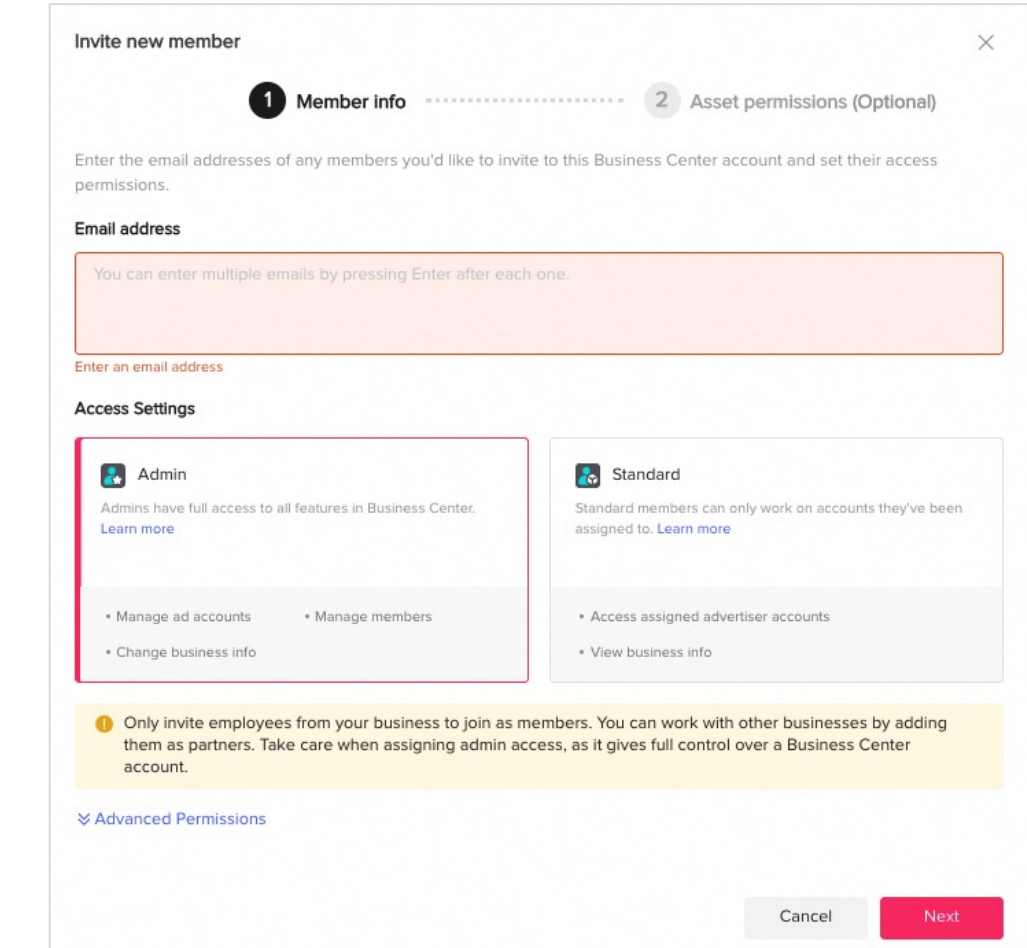

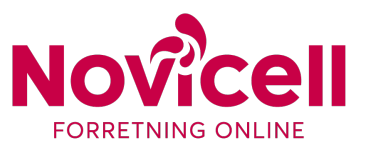

5. Choose Ads Manager(s) and other assets your Novicell consultant wish to work with and click 'confirm'.

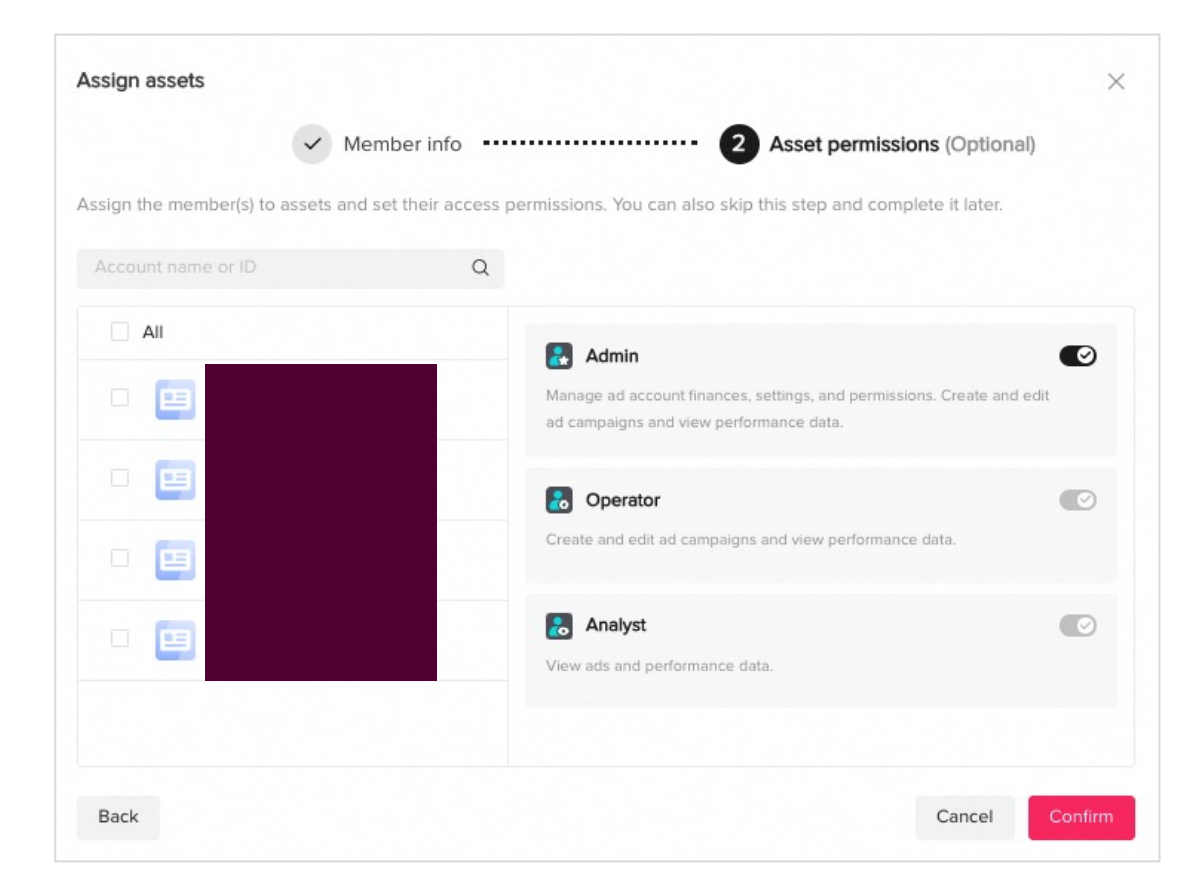

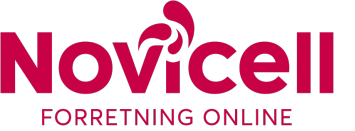